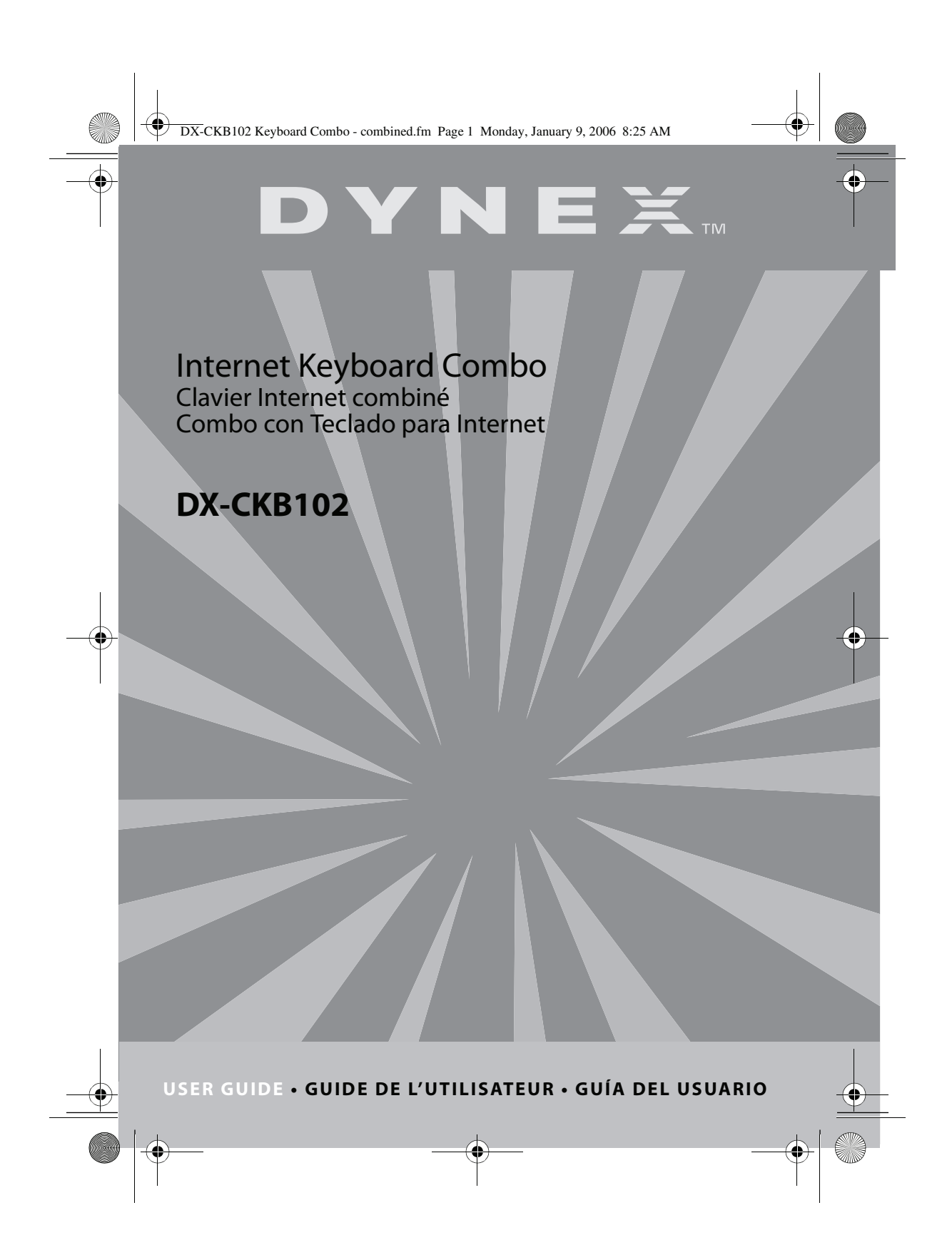

DX-CKB102 Keyboard Combo - combined.fm Page 2 Monday, January 9, 2006 8:25 AM

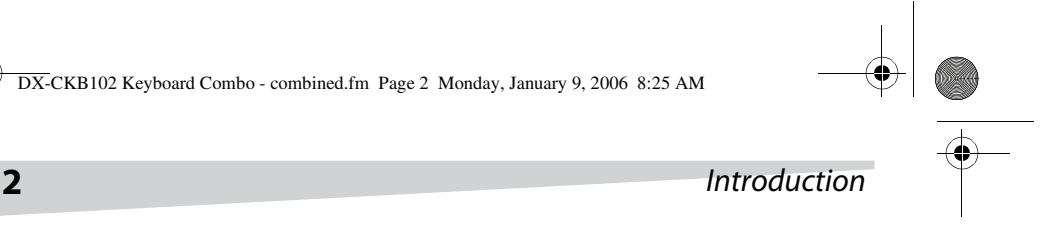

# **Dynex Internet Keyboard Combo**

# **Introduction**

Congratulations on your purchase of the Dynex model DX-CKB102 Internet keyboard combo, which includes a multimedia keyboard and and optical mouse.

# **Contents**

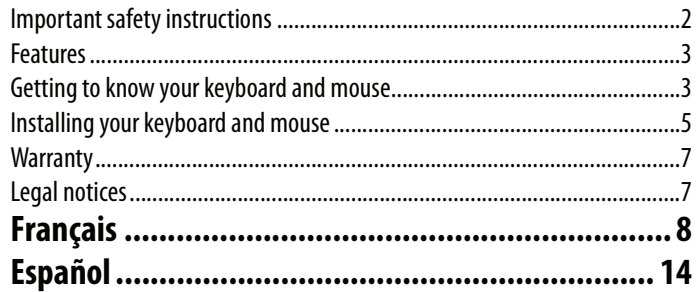

# **Important safety instructions**

**Do not** try to open the keyboard or the mouse. Doing so voids your warranty.

**Do not** allow liquid of any kind to come in contact with the keyboard or the mouse. Never immerse the keyboard in water for any reason.

**Do not** store in areas which may expose the keyboard or the mouse to extreme temperatures.

**Do not** drop the keyboard or the mouse. A severe jolt may cause permanent damage and is not covered by the warranty.

Follow this User Guide carefully. Follow the correct procedures when setting up the keyboard and the mouse.

# **Features**

Your new multimedia keyboard features easy installation and 19 hot keys to simplify accessing the various features of your computer, navigating the Internet, and using your computer's multimedia capabilities. Also includes a precise, optical mouse.

Getting to know your keyboard and mouse **3** DX-CKB102 Keyboard Combo - combined.fm Page 3 Monday, January 9, 2006 8:25 AM

#### **PACKAGE CONTENTS**

The package contains the following items:

- Multimedia keyboard
- Optical mouse
- Driver CD
- User Guide
- USB to PS/2 converters (2)

# **Getting to know your keyboard and mouse**

# **Keyboard**

The standard keys are located in their customary positions and the hot keys are located across the top of the keyboard.

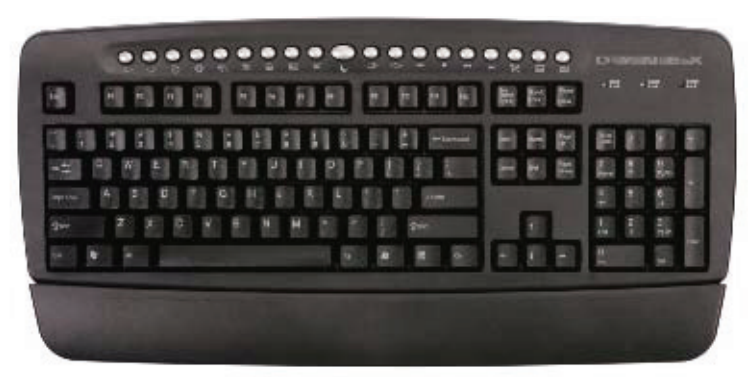

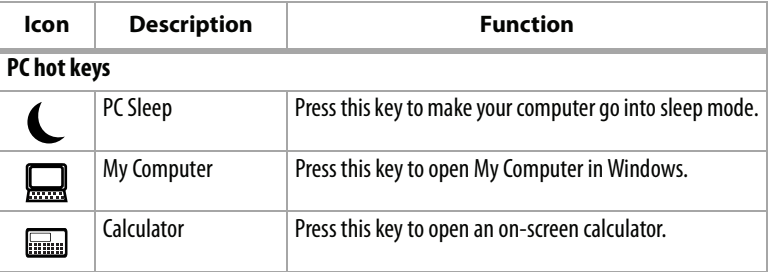

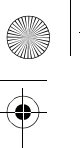

# **4 Getting to know your keyboard and mouse**

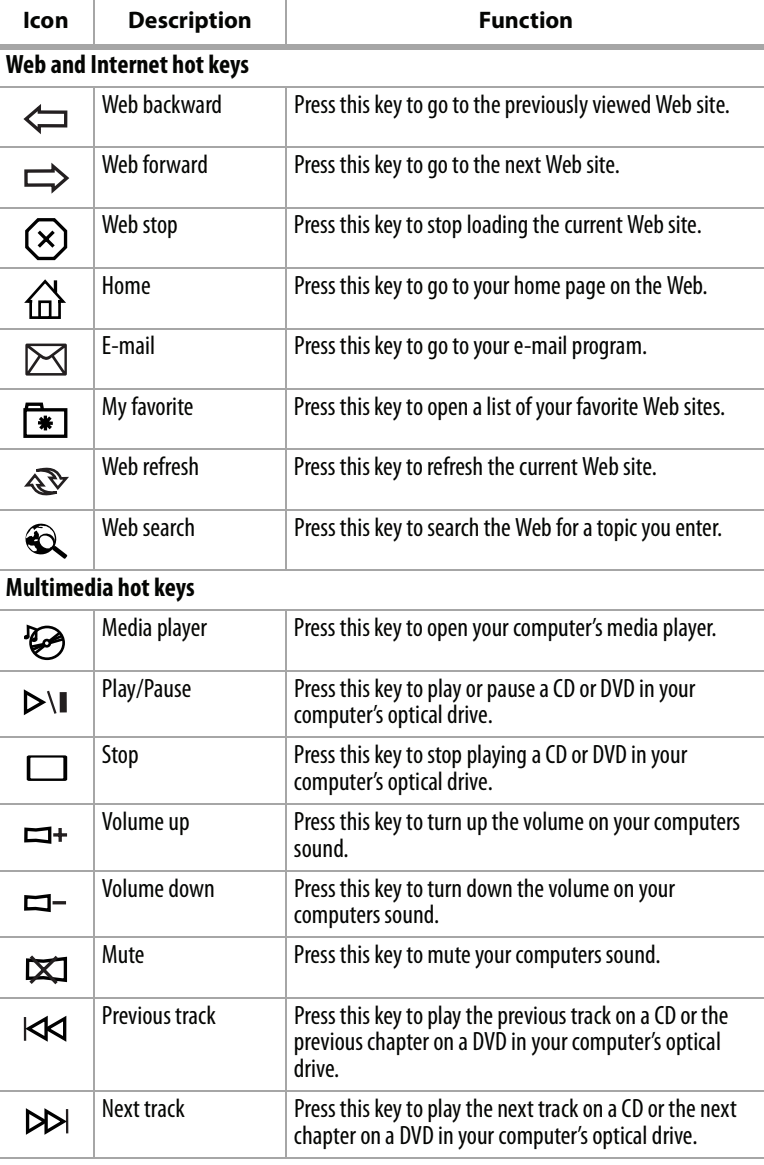

Download from Www.Somanuals.com. All Manuals Search And Download.

DX-CKB102 Keyboard Combo - combined.fm Page 4 Monday, January 9, 2006 8:25 AM

DX-CKB102 Keyboard Combo - combined.fm Page 5 Monday, January 9, 2006 8:25 AM

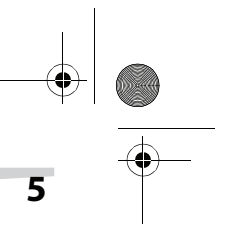

### Installing your keyboard and mouse **5**

### **Mouse**

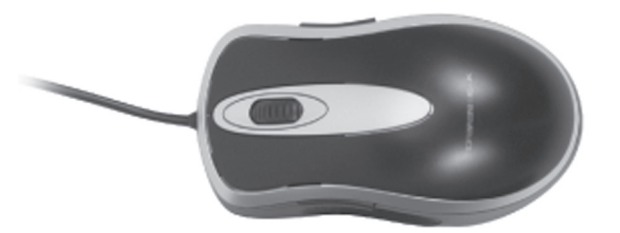

A high quality optical mouse is included with this keyboard. Optical technology can precisely detect the motion of the mouse on most surfaces. However, avoid using the optical mouse on any reflective or metallic surfaces, or surfaces with a complex pattern.

Avoid using the mouse under direct sunlight, or in extremely hot, cold, or dusty environments.

# **Installing your keyboard and mouse**

## **System requirements**

For IBM compatible computers must meet the following system requirements:

- USB or PS/2 ports
- CD or DVD drive (to load the drivers)
- Operating systems: Microsoft Windows 95, Windows 98, Windows NT, Windows 2000, Windows ME, or Windows XP

### **Connecting the keyboard and mouse**

#### **To connect the keyboard and mouse:**

- **1** Turn off the computer.
- **2** Connect the USB plug on the keyboard to a USB port on your computer. If no USB connector is available, use the USB to PS/2 converter on the keyboard cable and connect it to the PS/2 keyboard port.
- **3** Connect the USB plug on the mouse to a USB port on your computer. If no USB connector is available, use the USB to PS/2 converter on the mouse cable and connect it to the PS/2 mouse port.
- **4** Turn on your computer.

DX-CKB102 Keyboard Combo - combined.fm Page 6 Monday, January 9, 2006 8:25 AM

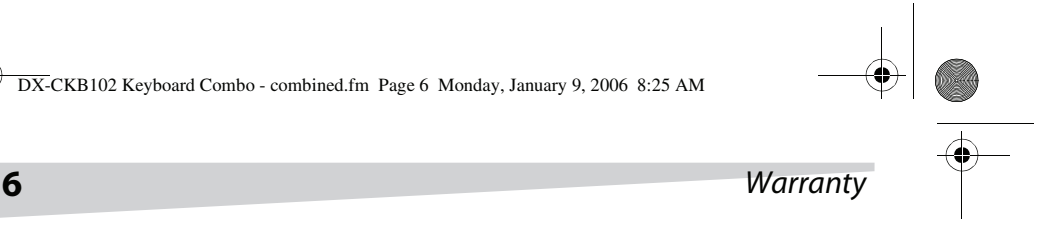

## **Installing the drivers**

#### **WINDOWS**

This keyboard and mouse are Plug & Play devices, and you do not need to install separate drivers for basic keyboard and mouse functions. Windows can automatically detect the devices and load the appropriate drivers. However, to use the advanced features of this keyboard and mouse, you must install the new drivers.

#### **To install the keyboard and mouse drivers:**

- **1** Insert the Driver CD into the CD or DVD drive of your computer.
- **2** Open the **Keyboard** folder on the CD or DVD drive, double-click **Setup.exe**, then follow the on-screen instructions to set up the keyboard.
- **3** Open the Mouse folder on the CD or DVD, double-click **Setup.exe**, then follow the on-screen instructions to set up the mouse. After the drivers are installed, keyboard and mouse icons appear on the Windows taskbar.
- **4** Double-click the keyboard icon to set the hot key functions of your keyboard.
- **5** Double-click the mouse icon to change the configuration of your mouse.

# **Warranty**

#### Limited 1 Year Warranty

Dynex warrants that for 1 year from date of purchase as stated on your receipt, it will replace this product if found to be defective in materials or workmanship. If defective, return the item to the store where it was purchased before the expiration of the 1 year warranty period, with your original receipt, and we will replace it with a then-current equivalent Dynex product (or a pro-rated refund at Dynex's option). This warranty is available only for the original purchaser of this product. Dynex will not be responsible for any incidental or consequential damages or for any loss arising in connection with the use or inability to use this product. Some states and provinces do not allow the exclusion or limitation of incidental or consequential damages, so the above limitation or exclusion may not apply to you. For defective products purchased online, please contact:

#### www.dynexproducts.com

Dynex support service at 1-800-305-2204. Dynex, Richfield, Minnesota

DX-CKB102 Keyboard Combo - combined.fm Page 7 Monday, January 9, 2006 8:25 AM

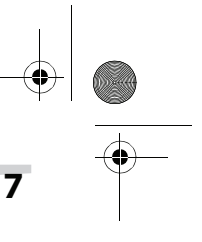

## Legal notices **7**

# **Legal notices**

© 2006 Dynex. DYNEX and the DYNEX logo are trademarks of Best Buy Enterprise Services, Inc. Other brands and product names are trademarks or registered trademarks of their respective holders. Specifications and features are subject to change without notice or obligation.

Support number: (800) 305-2204

URL: www.dynexproducts.com

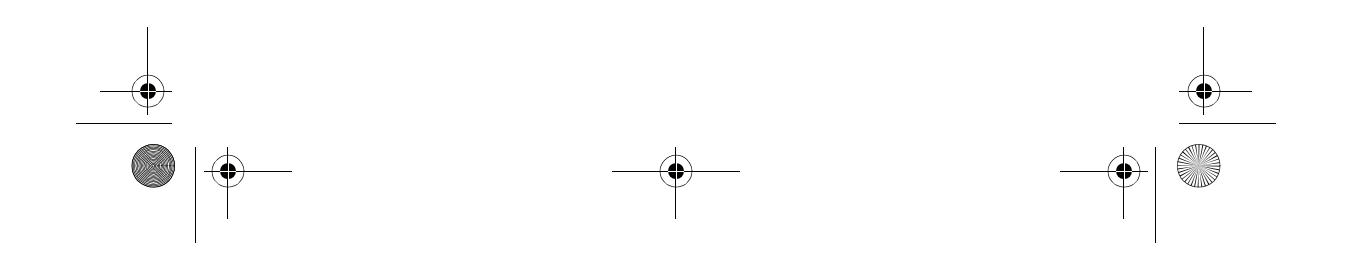

DX-CKB102 Keyboard Combo - combined.fm Page 8 Monday, January 9, 2006 8:25 AM

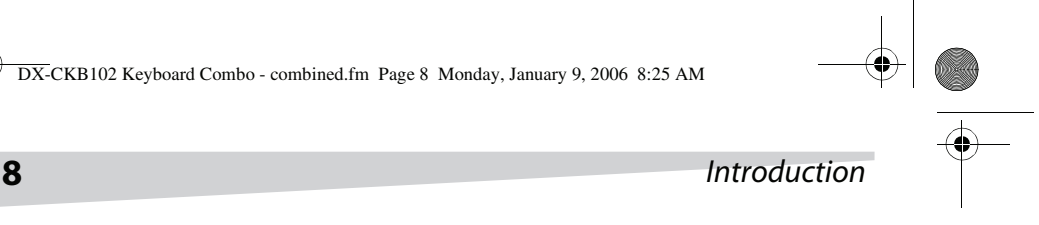

# **Clavier Internet combiné de Dynex**

# **Introduction**

Félicitations d'avoir acheté ce clavier Intenet combiné DX-CKB102 de Dynex, qui inclut un clavier multimédia et une souris optique.

# **Table des matières**

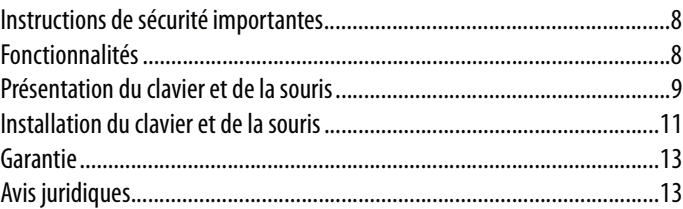

# **Instructions de sécurité importantes**

**Ne pas** tenter d'ouvrir le clavier ou la souris. Cela annulerait la garantie.

**Ne pas** exposer le clavier ou la souris à un liquide quelconque. Ne jamais immerger le clavier dans l'eau quelle qu'en soit la raison.

**Ne pas** entreposer le clavier ou la souris dans des endroits où ils seraient exposé à des températures élevées.

**Ne pas** faire tomber le clavier ou la souris. Une secousse importante peut causer des dommages permanents non couverts par la garantie.

Se référer à ce Guide de l'utilisateur avec attention. Respecter les procédures recommandées lors de l'installation du clavier et de la souris.

# **Fonctionnalités**

Ce clavier multimédia est facile à installer et intègre 19 raccourcis clavier qui permettent d'accéder de façon rapide à diverses caractéristiques de l'ordinateur, de naviguer sur l'Internet et d'utiliser les possibilités multimédias de l'ordinateur. Il inclut également une souris optique précise.

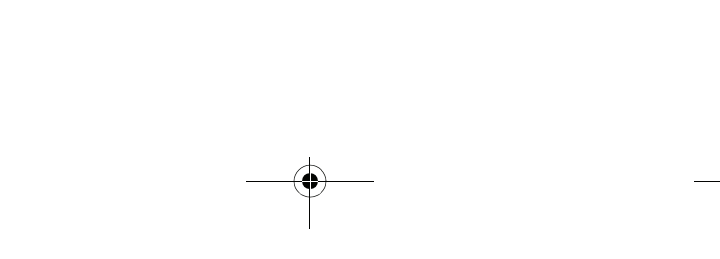

Présentation du clavier et de la souris **9** DX-CKB102 Keyboard Combo - combined.fm Page 9 Monday, January 9, 2006 8:25 AM

### **CONTENU DE L'EMBALLAGE**

La boîte contient les éléments suivants :

- Clavier multimédia
- Souris optique
- CD avec pilote
- Guide de l'utilisateur
- 2 convertisseurs USB PS/2

# **Présentation du clavier et de la souris**

## **Clavier**

Les touches standard sont situées à leur position habituelle et les touches de raccourci clavier sont positionnées sur la partie supérieure du clavier.

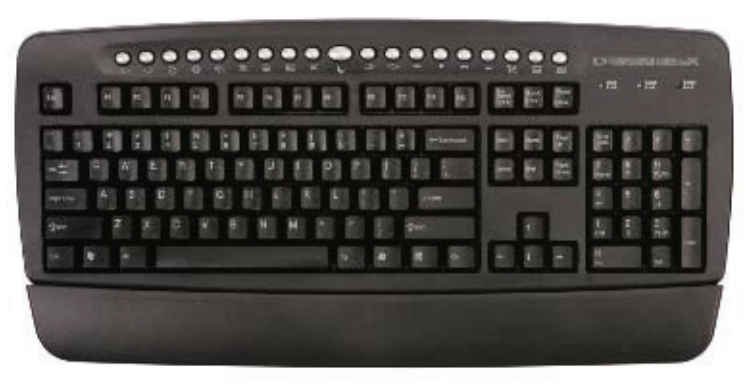

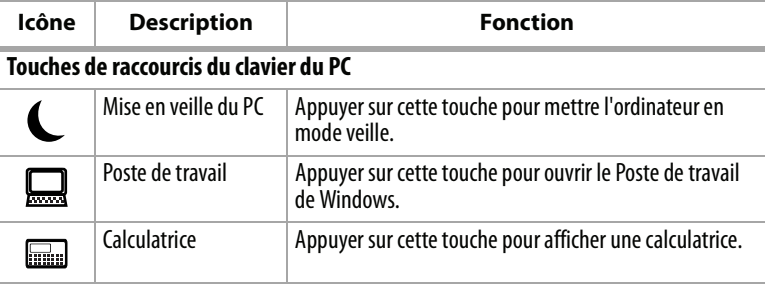

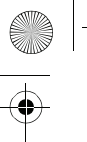

DX-CKB102 Keyboard Combo - combined.fm Page 10 Monday, January 9, 2006 8:25 AM

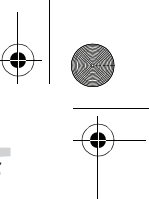

n

# **10** Présentation du clavier et de la souris

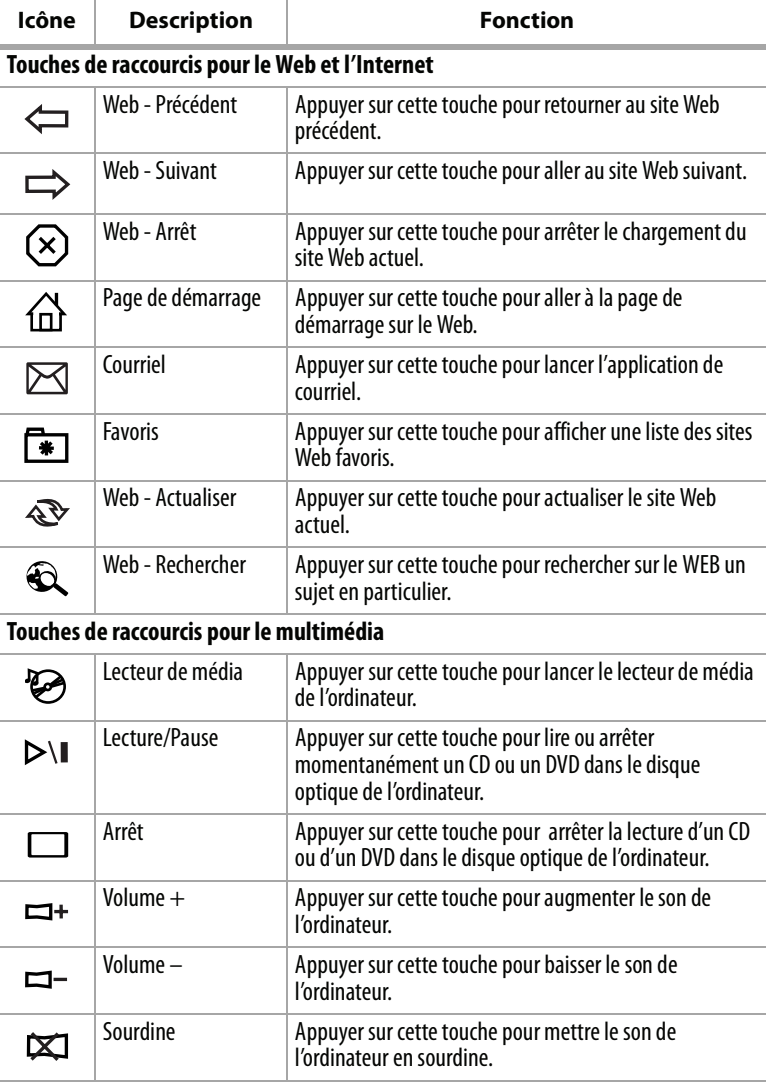

Download from Www.Somanuals.com. All Manuals Search And Download.

DX-CKB102 Keyboard Combo - combined.fm Page 11 Monday, January 9, 2006 8:25 AM

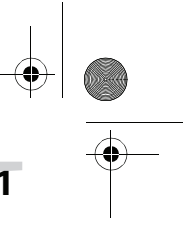

## Installation du clavier et de la souris **11**

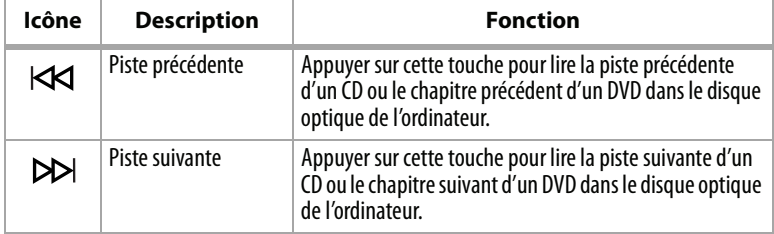

## **Souris**

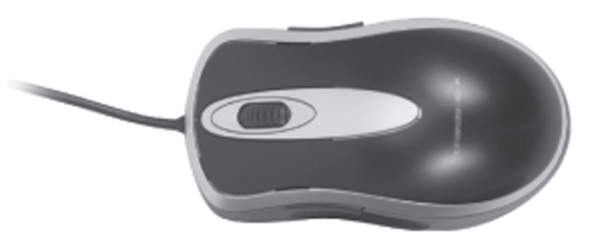

Une souris optique de haute qualité est incluse avec ce clavier. La technologie optique permet de détecter avec précision les mouvements de la souris sur la plupart des surfaces. Toutefois, éviter d'utiliser la souris optique sur des sur des surfaces réfléchissantes ou métalliques ou à dessin complexe.

Éviter d'utiliser la souris sous la lumière directe du soleil, dans des environnements extrêmement chauds, froids ou poussiéreux.

# **Installation du clavier et de la souris**

## **Configuration système requise**

Pour les PC compatibles IBM, la configuration requise du système est la suivante:

- Ports USB ou PS/2
- Lecteur de CD ou de DVD (pour installer le pilote)
- Système d'exploitation : Microsoft Windows 95, Windows 98, Windows NT, Windows 2000, Windows ME ou Windows XP

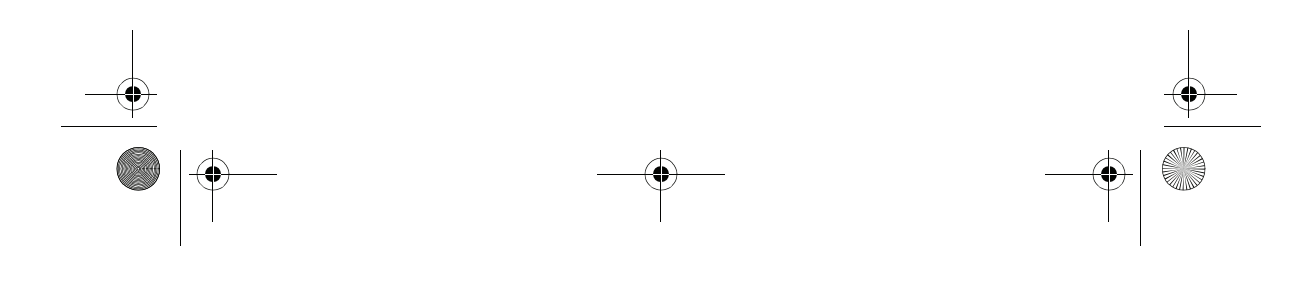

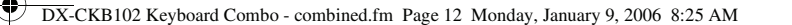

## **12 12** Installation du clavier et de la souris

## **Connexion du clavier et de la souris**

### **Pour connecter le clavier et la souris :**

- **1** Mettre l'ordinateur hors tension.
- **2** Connecter la prise USB du clavier à un port USB de l'ordinateur. En l'absence de port USB disponible, placer le convertisseur USB - PS/2 sur le câble du clavier et le connecter au port PS/2 pour clavier.
- **3** Connecter la prise USB de la souris à un port USB de l'ordinateur. En l'absence de port USB disponible, placer le convertisseur USB - PS/2 sur le câble de la souris et le connecter au port PS/2 pour souris.
- **4** Mettre l'ordinateur sous tension.

## **Installation des pilotes**

#### **WINDOWS**

Ce clavier est un périphérique doté de la technologie Plug and Play (Brancher et utiliser), aussi l'installation d'un pilote séparé n'est pas nécessaire pour les fonctions de base du clavier et de la souris. Windows peut détecter automatiquement les périphériques et charger les pilotes appropriés. Toutefois pour utiliser les fonctions avancées du clavier et de la souris, les nouveaux pilotes doivent être installés.

#### **Pour installer les pilotes du clavier et de la souris :**

- **1** Insérer le CD avec le pilote dans le lecteur de CD ou de DVD de l'ordinateur.
- **2** Ouvrir le dossier **Keyboard** (Clavier) du lecteur de CD ou de DVD, double-cliquer sur **Setup.exe**, puis suivre les instructions à l'écran pour installer le clavier.
- **3** Ouvrir le dossier « Mouse » (Souris) du lecteur de CD ou de DVD, double-cliquer sur **Setup.exe**, puis suivre les instructions à l'écran pour installer la souris.

Quand les pilotes sont installés, des icônes en forme de clavier et de souris s'affichent sur la barre des tâches de Windows.

- **4** Double-cliquer sur l'icône du clavier pour configurer les fonctions de raccourci du clavier.
- **5** Double-cliquer sur l'icône de la souris pour modifier la configuration de la souris.

DX-CKB102 Keyboard Combo - combined.fm Page 13 Monday, January 9, 2006 8:25 AM

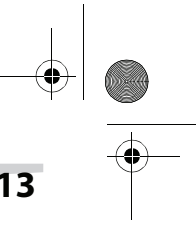

## Garantie **13**

## **Garantie**

#### Garantie limitée d'un an

Dynex garantit que pendant un an, à compter de la date d'achat telle qu'indiquée sur le reçu, ce produit sera remplacé s'il est considéré comme défectueux par suite d'un vice de fabrication ou de matériaux. S'il est défectueux, le retourner au magasin où il a été acheté avant l'expiration de la période de garantie d'un an, accompagné du reçu original ; il sera alors remplacé par un produit Dynex équivalent (ou remboursé proportionnellement à sa valeur à la seule discrétion de Dynex). Cette garantie ne s'applique qu'à l'acheteur initial du produit. Dynex ne sera pas responsable de dommages accessoires ou consécutifs ou de toute perte résultant de l'utilisation ou de l'impossibilité d'utiliser ce produit. Certains états n'acceptent ni l'exclusion, ni la limitation relatives aux dommages accessoires ou consécutifs, de sorte que les limitations ou exclusions ci-dessus peuvent ne pas être applicables au premier acheteur. Pour tout produit défectueux acheté en ligne, contacter :

www.dynexproducts.com

Assistance de Dynex au numéro 1-800-305-2204. Dynex, Richfield, Minnesota

# **Avis juridiques**

©2006 Dynex. DYNEX et le logo de DYNEX sont des marques de commerce de Best Buy Enterprise Services, Inc. Les autres noms de marques et de produits sont des marques de commerce ou des marques de commerce déposées de leurs propriétaires respectifs. Les caractéristiques et spécifications sont susceptibles d'être modifiées sans préavis.

Assistance technique : (800) 305-2204 Adresse Web : www.dynexproducts.com

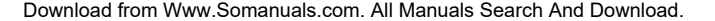

DX-CKB102 Keyboard Combo - combined.fm Page 14 Monday, January 9, 2006 8:25 AM

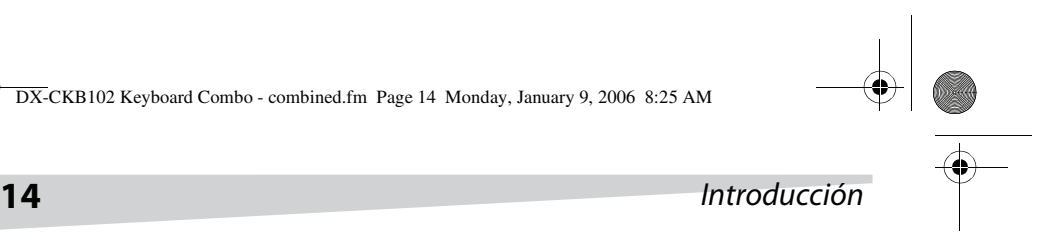

# **Combo con Teclado para Internet de Dynex**

# **Introducción**

Felicitaciones por su compra del combo con teclado para Internet modelo DX-CKB102 de Dynex, el cual incluye un teclado multimedia y un ratón óptico.

# **Contenido**

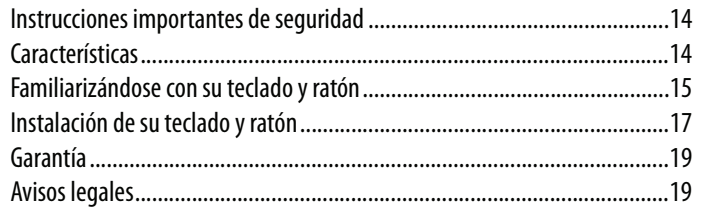

# **Instrucciones importantes de seguridad**

**No** intente abrir el teclado o el ratón. Hacerlo anula su garantía.

**No** permita que ningún tipo de liquido entre en contacto con el teclado o el ratón. Nunca sumerja el teclado en agua por cualquier razón.

**No** lo almacene en áreas que puedan exponer el teclado o el ratón a temperaturas extremadas.

**No** deje caer el teclado o el ratón. Un golpe severo puede causar daño permanente y no está cubierto por la garantía.

Siga esta Guía del Usuario cuidadosamente. Siga los procedimientos correctos cuando instale el teclado y el ratón.

# **Características**

Su nuevo teclado multimedia cuenta con una instalación fácil y 19 teclas de acceso directo para simplificar el acceso a varias funciones de su computadora, navegar el Internet, y usar las capacidades de multimedia de su computadora. También incluye un ratón óptico preciso.

Familiarizándose con su teclado y ratón **15** DX-CKB102 Keyboard Combo - combined.fm Page 15 Monday, January 9, 2006 8:25 AM

#### **CONTENIDO DE LA CAJA**

El paquete contiene los siguientes artículos:

- Teclado Multimedia
- Ratón óptico
- CD del controlador
- Guía del usuario
- 2 Adaptadores de USB a PS/2

# **Familiarizándose con su teclado y ratón**

## **Teclado**

Las teclas estándar están localizadas en sus posiciones normales y las teclas de acceso directo se encuentran en la parte de arriba del teclado.

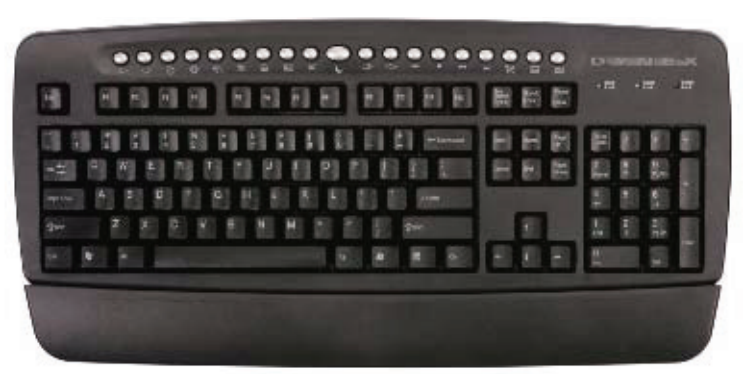

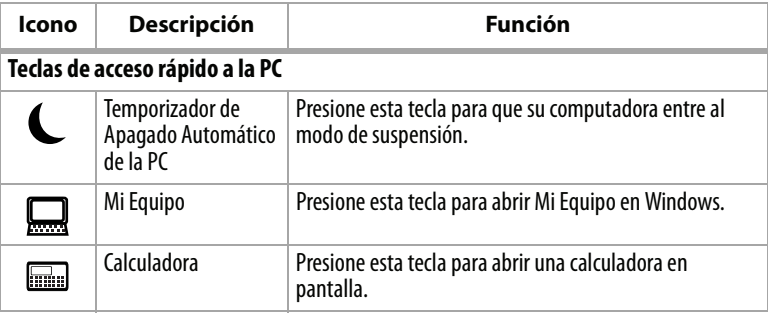

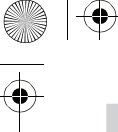

DX-CKB102 Keyboard Combo - combined.fm Page 16 Monday, January 9, 2006 8:25 AM

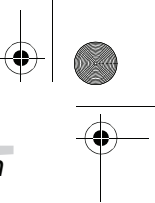

# **16** Familiarizándose con su teclado y ratón

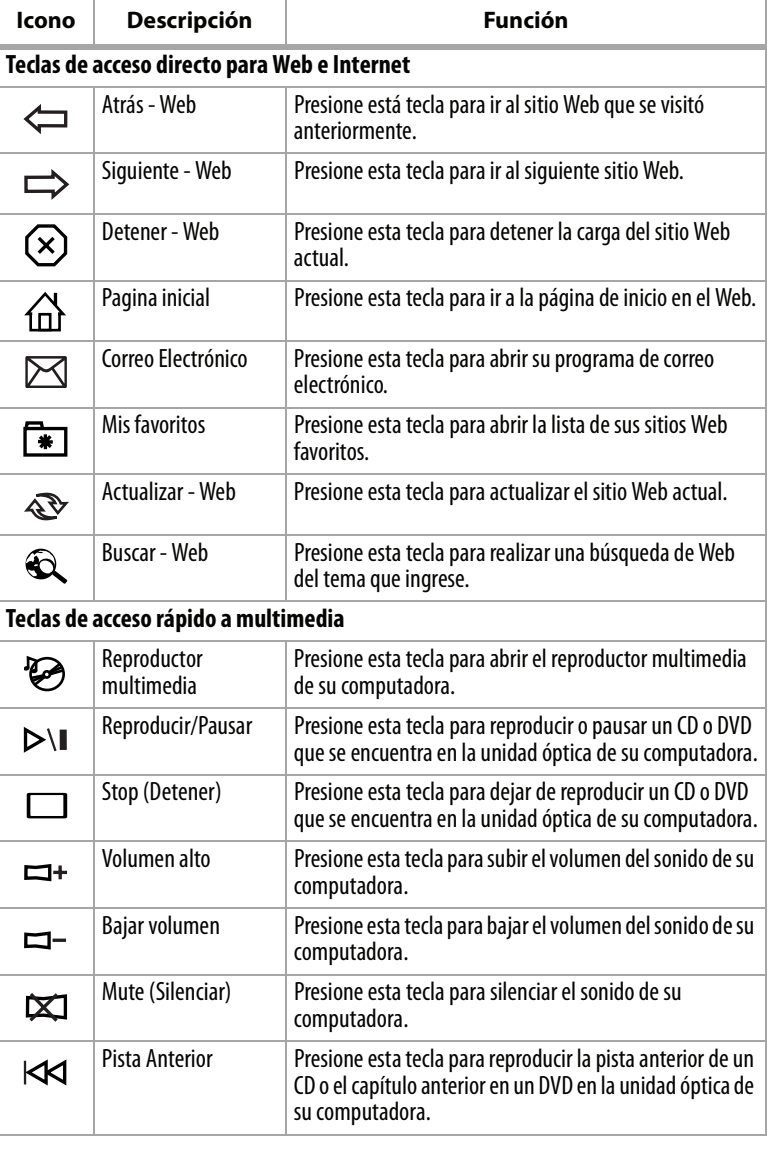

DX-CKB102 Keyboard Combo - combined.fm Page 17 Monday, January 9, 2006 8:25 AM

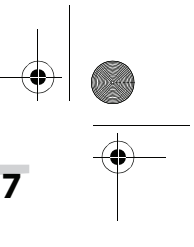

## Instalación de su teclado y ratón **17**

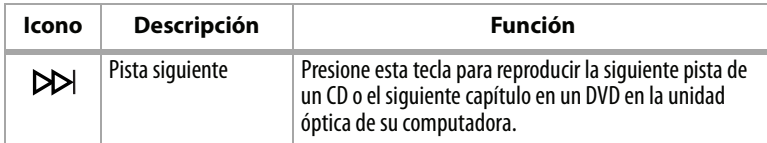

**Ratón**

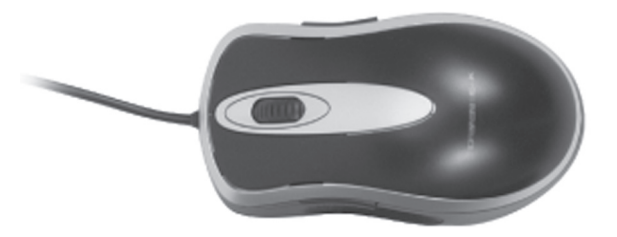

Se incluye un ratón óptico de alta calidad con este teclado. La tecnología óptica puede detectar precisamente el movimiento del ratón en la mayoría de superficies. Sin embargo, evite usar el ratón óptico en cualquier superficie reflectiva, transparente o con un patrón complejo.

Evite usar el ratón bajo luz solar directa o en ambientes con mucho calor, frío o polvo.

# **Instalación de su teclado y ratón**

## **Requisitos de sistema**

Para PC compatibles con IBM, los requisitos del sistema recomendados son los siguientes:

- Puertos USB o PS/2
- Unidad de CD o DVD (para cargar los controladores)

Download from Www.Somanuals.com. All Manuals Search And Download.

• Sistemas operativos: Microsoft Windows 95, Windows 98, Windows NT, Windows 2000, Windows ME, o Windows XP

## **Conexión del teclado y el ratón**

#### **Para conectar el teclado y el ratón:**

- **1** Apague la computadora.
- **2** Inserte el conector USB en el teclado en un puerto USB en su computadora.

#### DX-CKB102 Keyboard Combo - combined.fm Page 18 Monday, January 9, 2006 8:25 AM

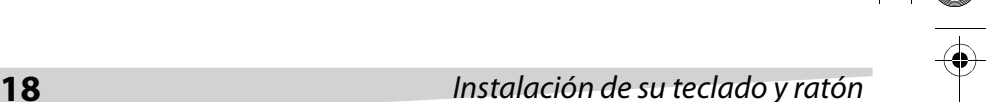

Si no tiene un puerto USB disponible, use el adaptador de USB a PS/2 en el cable del teclado y conéctelo en el puerto para teclado PS/2.

- **3** Inserte el conector USB en el ratón en un puerto USB en su computadora. Si no tiene un puerto USB disponible, use el adaptador de USB a PS/2 en el cable del ratón y conéctelo en el puerto para ratón PS/2.
- **4** Encienda la computadora.

### **Instalación de los controladores**

#### **WINDOWS**

Este teclado y ratón son dispositivos "Plug & Play" y no necesitan que se instalen controladores separados para usar las funciones básicas del teclado y el ratón. Windows puede detectar los dispositivos automáticamente y cargar los controladores apropiados. Sin embargo, para usar las funciones avanzadas de este teclado y ratón, deberá instalar los controladores nuevos.

#### **Para instalar los controladores del teclado y el ratón:**

- **1** Inserte el CD de los controladores en su unidad de CD o DVD de su computadora.
- **2** Abra la carpeta **Keyboard** (Teclado) en la unidad de CD o DVD, haga doble clic en **Setup.exe**, luego siga las instrucciones en pantalla para configurar el teclado.
- **3** Abra la carpeta Mouse (Ratón) en la unidad de CD o DVD, haga doble clic en **Setup.exe**, luego siga las instrucciones en pantalla para configurar el ratón.

Después de instalar los controladores, iconos de teclado y ratón aparecerán en la barra de tareas de Windows.

- **4** Haga doble clic en el icono de teclado para configurar las funciones de acceso rápido de su teclado.
- **5** Haga doble clic en el icono de ratón para cambiar la configuración de su ratón.

DX-CKB102 Keyboard Combo - combined.fm Page 19 Monday, January 9, 2006 8:25 AM

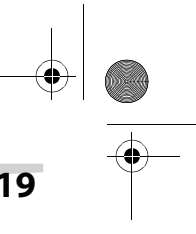

## Garantía **19**

## **Garantía**

Garantía Limitada de 1 Año

Dynex le garantiza a usted por un período de 1 año a partir de la fecha de compra de este producto tal como aparece en su recibo, el reemplazo de este producto en caso de defecto de material o mano de obra. En caso de defecto, devuelva el producto a la tienda donde fue comprado antes de la fecha de expiración de 1 año de garantía, con su recibo original, y será sustituido con un producto Dynex actual en ese momento o similar (o un reembolso proporcional, a la sola opción de Dynex). Esta garantía se proporciona solamente al comprador original del producto. Dynex no será responsable por daños incidentales o directos causados, o por cualquier pérdida relacionada con el uso o la inhabilidad de usar el producto. Dado que algunos estados y provincias no permiten la exclusión o imposición de limitaciones sobre daños y perjuicios incidentales o directos, es posible que la limitación o exclusión anteriormente indicada no se aplique en su caso. Para los productos defectuosos comprados por Internet, favor contactar a:

www.dynexproducts.com

Asistencia al cliente Dynex: 1-800-305-2204. Dynex, Richfield, Minnesota

# **Avisos legales**

© 2006 Dynex. DYNEX y el logotipo de DYNEX son marcas comerciales de Best Buy Enterprise Services, Inc. Otras marcas y nombres de productos son marcas comerciales o marcas registradas de sus respectivos dueños. Las especificaciones y características están sujetas a cambio sin aviso previo u obligación.

Número de asistencia: (800) 305-2204

URL: www.dynexproducts.com

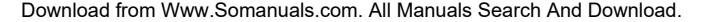

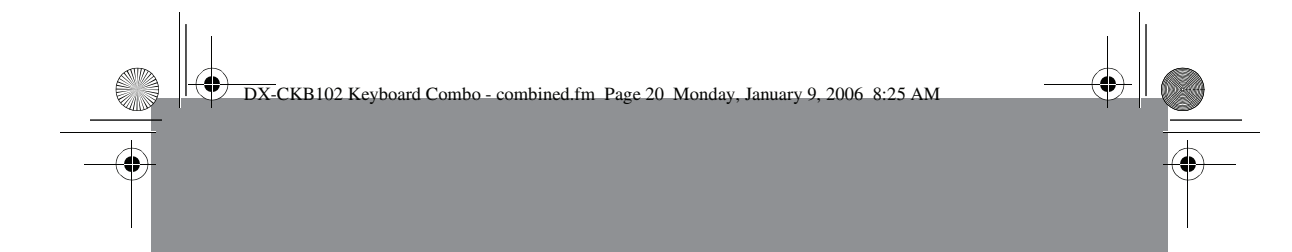

# DYNEX

www.dynexproducts.com (800) 305-2204 Distributed by Best Buy Purchasing, LLC 7601 Penn Ave. South, Richfield, MN 55423 U.S.A. Distribué par Best Buy Purchasing, LLC 7601 Penn Ave. South, Richfield, MN 55423 É.-U. Distribuido por Best Buy Purchasing, LLC 7601 Penn Ave. South, Richfield, MN 55423 U.S.A.

Free Manuals Download Website [http://myh66.com](http://myh66.com/) [http://usermanuals.us](http://usermanuals.us/) [http://www.somanuals.com](http://www.somanuals.com/) [http://www.4manuals.cc](http://www.4manuals.cc/) [http://www.manual-lib.com](http://www.manual-lib.com/) [http://www.404manual.com](http://www.404manual.com/) [http://www.luxmanual.com](http://www.luxmanual.com/) [http://aubethermostatmanual.com](http://aubethermostatmanual.com/) Golf course search by state [http://golfingnear.com](http://www.golfingnear.com/)

Email search by domain

[http://emailbydomain.com](http://emailbydomain.com/) Auto manuals search

[http://auto.somanuals.com](http://auto.somanuals.com/) TV manuals search

[http://tv.somanuals.com](http://tv.somanuals.com/)